#### **BAB III**

## **METODE PENELITIAN**

#### **A. Desain Penelitian**

Desain penelitian merupakan pedoman atau prosedur dalam perencanaan penelitian yang berguna sebagai panduan untuk membangun strategi yang menghasilkan model penelitian. Metode yang digunakan dalam penelitian ini adalah metode penelitian dan pengembangan (*research and development* atau *R*&*D*). Metode penelitian dan pengembangan R&D adalah metode penelitian yang digunakan untuk menghasilkan produk tertentu, dan menguji keefektifan produk tersebut. Produk tersebut tidak selalu berbentuk benda atau perangkat keras (*hardware*), seperti buku, alat tulis, dan alat pembelajaran lainnya. Akan tetapi dapat pula dalam bentuk perangkat lunak (software) (Sugiyono, 2009, hlm.407). Dari uraian di atas penelitian pengembangan adalah kegiatan yang menghasilkan produk ataupun menyempurnakan produk kemudian diteliti keefektifan dan kelayakan dari produk tersebut.

Upaya menghasilkan produk tertentu digunakan penelitian yang bersifat analisis kebutuhan dan untuk menguji efektifitas produk tertentu supaya berfungsi untuk masyarakat luas. Berdasarkan uraian di atas, maka penelitian ini termasuk pada penelitian dan pengembangan karena tujuan akhir pada penelitian ini adalah untuk menghasilkan produk berupa multimedia video tutorial desain kolase. Penelitian ini diharapkan dapat membantu proses pembelajaran dasar desain. Sebelum dapat digunakan secara luas, efektifitas multimedia tersebut harus diuji, maka metode penelitian yang sesuai dengan tujuan penelitian ini adaah metode *Research and Development*.

#### **B. Partisipan dan Lokasi Penelitian**

Partisipan pada penelitian ini adalah validator ahli materi yang merupakan seorang ahli materi tentang desain kolase, ahli multimedia yaitu dosen yang ahli dalam pembuatan media pembelajaran dan pengguna sebanyak 10 orang dilakukan kepada peserta didik Program Keahlian Tata Busana di SMK 2 Baleendah yang sudah melaksanakan mata pelajaran Dasar Desain. Penelitian ini dilaksanakan di SMK Negeri 2 Baleendah program keahlian Tata Busana.

#### **C. Instrumen Penelitian**

Instrumen penelitian merupakan sebuah alat yang digunakan untuk mengumpulkan data atau informasi yang bermanfaat untuk menyelesaikan permasalahan penelitian. Alat ini harus dipilih sesuai dengan jenis data yang diinginkan dalam penelitian. Dalam penelitian mengenai pembuatan multimedia menggunakan dua jenis instrumen, yaitu:

# 1. Lembar Validasi

Lembar validasi berupa skala penilaian (*rating scale*) yang ditujukan kepada *validator* dari ahli materi dan ahli multimedia untuk mengetahui kelayakan pembuatan multimedia video tutorial desain kolase. Selain itu lembar validasi juga diberikan kepada Peserta Didik Program Keahlian Tata Busana di SMK Negeri 2 Baleendah sebagai partisipan dalam uji coba produk multimedia video tutorial.

2. Lembar Observasi

Observasi dilakukan sebelum pembuatan multimedia video tutorial, dilakukan sebagai studi pendahuluan untuk mengetahui komponen-komponen yang dipelajari dalam mata pelajaran dasar desain khususnya materi desain kolase, untuk mengetahui media pembelajaran apa yang biasa digunakan dikelas serta untuk mengetahui permasalahan terkait penggunaan media pembelajaran dalam menyampaikan materi desain kolase disesuaikan dengan kebutuhan dan kurikulum yang berlaku serta menentukan perangkat lunak dan perangkat keras yang akan digunakan.

#### **D. Prosedur Penelitian**

Metode yang dilakukan dalam penelitian ini adalam metode *research and development* atau disebut juga dengan metode R&D. Berikut merupakan prosedur penelitian menggunakan model pembuatan perangkat lunak (*software*) yaitu pembuatan multimedia video tutorial desain kolase yang melalui kerangka langkahlangkah tahapan sebagai berikut:

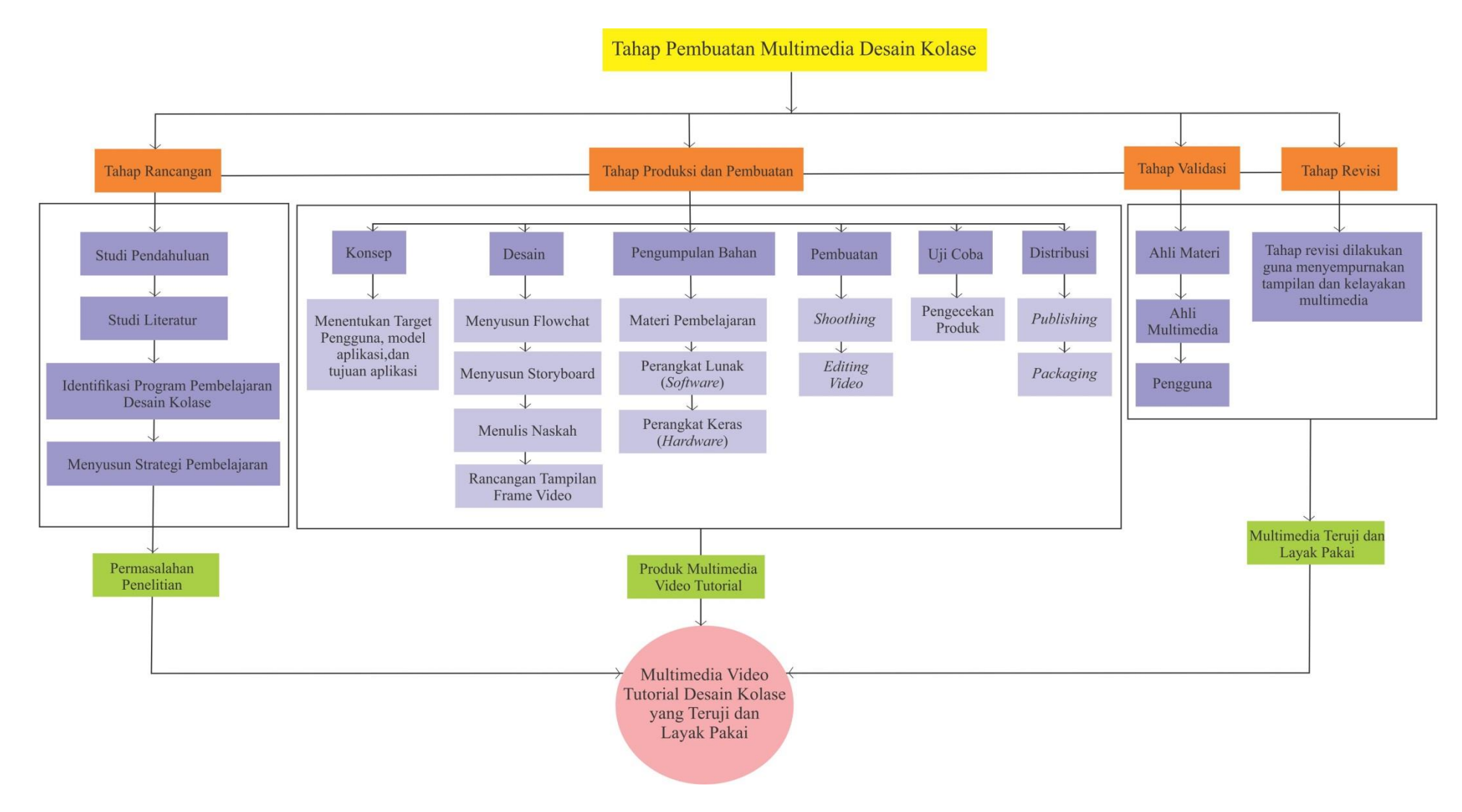

Tabel 3.1 Prosedur Penelitian

**Sharfina Dwie Ayu, 2019** *MULTIMEDIA VIDEO TUTORIAL DESAIN KOLASE* Universitas Pendidikan Indonesia **|** repository.upi.edu | perpustakaan.upi.edu Sumber : Dokumentasi Penulis, 2019

**Sharfina Dwie Ayu, 2019** *MULTIMEDIA VIDEO TUTORIAL DESAIN KOLASE* Universitas Pendidikan Indonesia **|** repository.upi.edu | perpustakaan.upi.edu

## **1. Tahap Rancangan**

Tahap rancangan dilakukan melalui studi pendahuluan dan studi literatur yang berkaitan dengan permasalahan yang dikaji, pengukuran kebutuhan, dan penelitian dalam skala kecil untuk mengumpulkan informasi yang sesuai dengan tujuan penelitian. Tahap analisis menetapkan keperluan pengembangan software dengan melibatkan tujuan pengajaran dan pembelajaran, peserta didik, standar kompetensi dan kompetensi dasar, sarana dan prasarana, pendidikan dan lingkungan (Munir, 2013, hlm.118). Kegiatan yang dilakukan pada tahapan rancangan yaitu sebagai berikut:

- a. Mengidentifikasi program pembelajaran desain kolase
- b. Mengidentifikasi materi pembelajaran desain kolase
- c. Mengidentifikasi karakteristik desain kolase
- d. Mempelajari pembuatan multimedia video tutorial
- e. Menyusun strategi pembelajaran pembuatan desain kolase yang akan dituangkan dalam multimedia video tutorial.
- f. Perencanaan alat evaluasi serta komponen-komponen yang akan dimuat dalam multimedia, termasuk grafis dan video serta scenario.

# **2. Tahap Produksi dan Pengembangan**

Produksi pengembangan multimedia video tutorial desain kolase sebagai tahap produsi dilaksanakan dengan pengambilan informasi melalui rekaman kegiatan langsung. Pembuatan video tutorial desain kolase menjadi tahap penyempurnaan dari hasil produksi. Multimedia video tutorial yang telah dibuat dikembangkan dengan memasukkan beberapa caption pendukung agar tampilan multimedia dapat lebih sempurna, seperti memasukkan teks, gambar, audio dan menggabungkan semua media menjadi satu kesatuan multimedia video tutorial desain kolase. Produksi pengembangan multimedia video tutorial desain kolase terdiri dari beberapa tahap, yaitu:

a. Konsep (*Concept*)

Konsep adalah tahapan awal untuk menentukan tujuan dan siapa pengguna program multimedia yang akan dibuat. Tujuan dari pembuatan multimedia video tutorial desain kolase adalah memberikan informasi tentang materi desain kolase, proses pembuatan desain kolase secara detail dan untuk meningkatkan pemahaman serta embantu peserta didik belajar lebih aktif dan mandiri dibawah bimbingan guru.

Materi yang disampaikan dalam multimedia video tutorial desain kolase meliputi konsep desain kolase dilanjutkan dengan bagian-bagian yang harus diperhatikan pada pembuatan desain kolase, membuat desain kolase yang benar, alat dan bahan pembuatan desain kolase, dan teknik pembuatan desain kolase.

Pembuatan dmultimedia desain kolase pada Mata Pelajaran Dasar Desain ditunjukkan kepada pengguna yaitu peserta didik program keahlian Tata Busana yang telah menempuh Mata Pelajaran Dasar Desain. Tahap konsep akan mengarahkan bagaimana isi dari program multimedia tersebut dibuat.

## b. Desain (*Design*)

Desain menjadi tahap yang lebih spesifikasi dengan penjabaran dari konsep pembuatan multimedia yang telah dirancang. Semua bahan dan material yang dibutuhkan untuk produksi dan pembuatan multimedia dirancang agar terpenuhi dengan baik. Kebutuhan mulai dari konsep isi,, warna, tampilan hingga perangkat *software* dan *hardware* dirancang dalam desain produksi dan pembuatan video tutorial desain kolase. Tahap desain meliputi unsur-unsur yang perlu dimuat dalam *software* yang akan dikembangkan berdasarkan suatu model pembelajaran ID (*Instructional Design*) (Munir, 2013, hlm.118). Perancangan ini menggunakan perangkat (*tools*) *storyboard* dan *storyline* yang didalamnya berisi *scenario*, *scene*, *content*, *voice over*, *action*, dan *graphics asset*. Tahap desain dalam desain kolase berbasis multimedia video tutorial meliput:

1) *Storyline* Multimedia Video Tutorial Desain Kolase

*Storyline* merupakan pengembangan dari *flowchart*, yang memberikan gambaran alur multimedia secara lebih terperinci untuk memudahkan *programmer*  dan *animator* dalam membuat rancangan pembelajaran dalam pengembangan desain kolase.

2) *Storyboard* Multimedia Video Tutorial Desain Kolase

*Storyboard* merupakan deskripsi dari setiap *scene* yang menggambarkan semua jenis komponen multimedia serta perilakunya. Penggunaan *storyboard* bermanfaat dan memudahkan pembuat atau pengembang multimedia serta pemilik multimedia, karena akan mengarahkan alur pembuatan multimedia. *Storyboard* digunakan sebagai pedoman bagi *programmer* dan *animator* dalam merealisasikan rancangan pembelajaran dalam pengembangan multimedia video tutorial desain kolase.

3) Naskah Pembuatan Video Tutorial Desain Kolase

Langkah selanjutnya yaitu membuat naskah dan alur cerita untuk keperluan *shooting* multimedia tutorial yang akan dikembangkan. Naskah dibuat secara detail dan perlangkah, termasuk dengan teknik pengambilan gambar pada bagian-bagian tertentu dari proses pembuatan desain kolase.

4) Skenario Multimedia Video Tutorial Desain Kolase

Skenario merupakan penjabaran dari *storyboard* dengan lebih menggambarkan visualisasi dan keterangan yang lebih lengkap. Skenario dalam pengembangan multimedia video tutorial desain kolase dibuat dengan menampilkan rancangan tampilan video lengkap dengan keterangan. Rancangan tampilan mulai dari bentuk, warna teks, dan audio yang akan digunakan pada setiap *scene* multimedia tutorial.

5) Membuat Rancangan Tombol Navigasi

Pada tahap ini tombol navigasi dirancang mulai dari bentuk, pemilihan warna serta *animation effect* sehingga multimedia menjadi lebih hidup. Rancangan tombol navigasi dibuat menggunakan CorelDRAW.

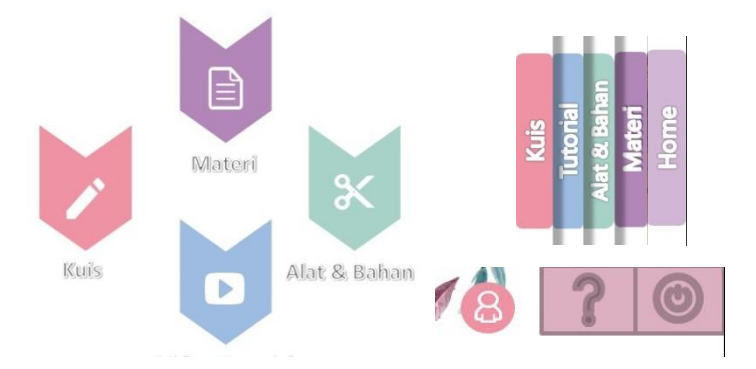

Gambar 3.1 Desain Tombol Navigasi Sumber : Karya Penulis, 2019

6) Membuat *Layout* Multimedia

Setelah rancangan tombol navigasi dibuat, langkah selanjutnya adalah membuat desain *layout* untuk pengembangan multimedia pembelajaran interaktif.

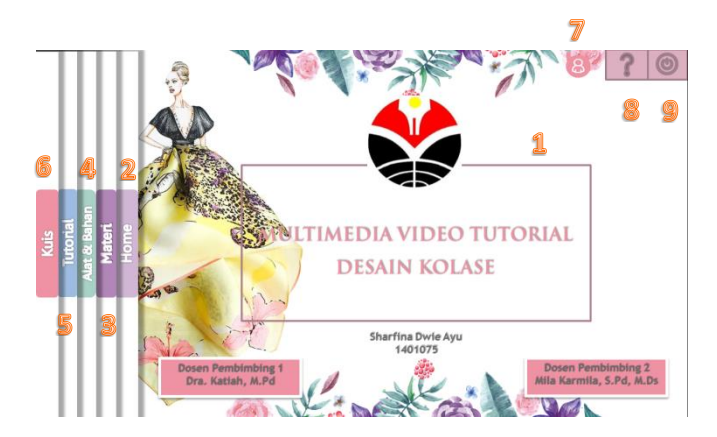

Gambar 3.2 Desain Layout Menu Sumber : Karya Penulis, 2019

- 1. Teks
- 2. Judul
- 3. Tombol *Home*
- 4. Tombol Materi
- 5. Tombol Alat dan Bahan
- 6. Tombol Tutorial
- c. Pengumpulan Bahan (*Material Collection*)
- Pengumpulan materi merupakan tahap dimana mulai mengumpulkan kebutuhan yang akan dibutuhkan. Pengumpulan materi untuk pembuatan multimedia video tutorial desain kolase meliputi pengumpulan perangkat lunak (*Software*) dan perangkat keras (*Hardware*).
- 1) Perangkat Lunak (*Software*)

Perangkat lunak untuk pembuatan dan pengembangan multimedia video tutorial desain kolase, yaitu:

a) *Corel Draw X7*

*Corel Draw X7* adalah sebuah *software* atau aplikasi *vector*, desain, *editing* video, *tracing* gambar *bitmap* menjadi *vector* dan sangat baik digunakan untuk memadukan antara teks dengan gambar. Pada pembuatan multimedia video tutorial desain kolase, *Corel Draw X7* digunakan untuk mendesain *layout* tombol-tombol navigasi dan *editing* gambar.

58

- 7. Tombol Kuis
- 8. Tombol Profil Penulis
- 9. Tombol Bantuan
- 10. Tombol *Exit*

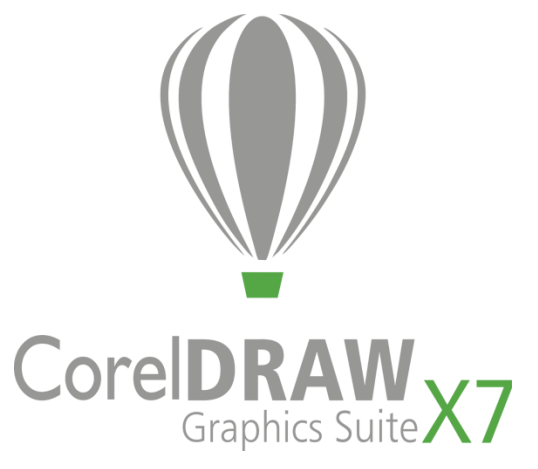

Gambar 3.3 *Corel Draw X7* Sumber : www.google.com, Desember 2018

b) *Camtasia 9*

*Camtasia 9* merupakan perangkat lunak *editing* video dan *audio*. Fitur yang disediakan beragam dan dapat membuat video berkualitas secara profesional, termasuk transisi, judul dan efek khusus. *Camtasia 9* memiliki banyak kemudahan dibandingkan perangka lunak *editing* video lainnya, selain itu *Camtasia 9* bisa juga dipakai untuk merekam semua aktifitas yang ada pada desktop komputer. Software ini sangat tepat untuk dimanfaatkan membuat media pembelajaran berbasis multimedia dan *e-learning* yaitu membuat video tutorial atau pelatihan dan membuat video presentasi.

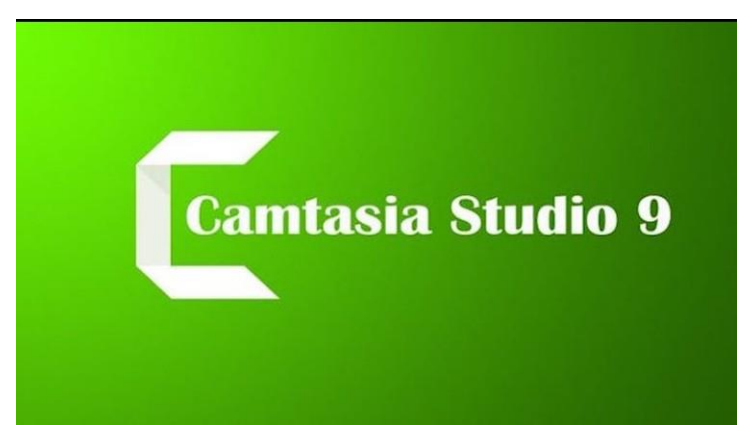

Gambar 3.4 *Camtasia 9* Sumber : www.google.com, Desember 2018

## c) *Adobe Flash CS6*

*Adobe Flash CS6* adalah perangkat lunak yang digunakan untuk membuat gambar vector, mencipakan animasi, membuat tombol navigasi, dan konten multimedia.

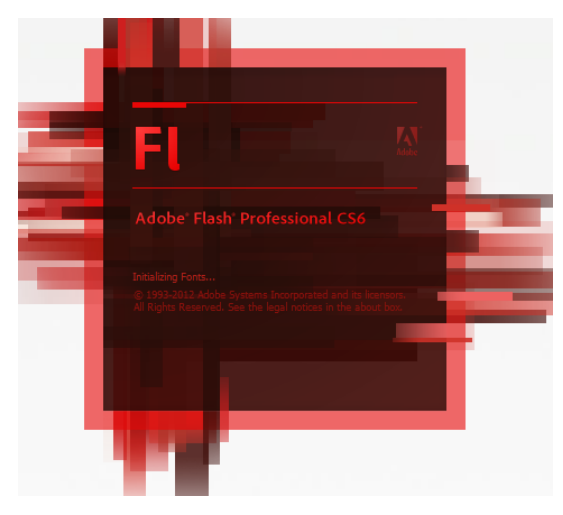

Gambar 3.5 *Adobe Flash CS6* Sumber : www.google.com, Desember 2018

- 2) Perangkat Keras (*Hardware*)
- a) Laptop

Laptop merupakan perangkat keras utama yang digunakan untuk menyimpan data, membuat multimedia, merancang multimedia pembelajaran, membuat *storyline*, membuat *storyboard*, dan menentukan materi yang akan dibahas dalam multimedia video tutorial desain kolase.

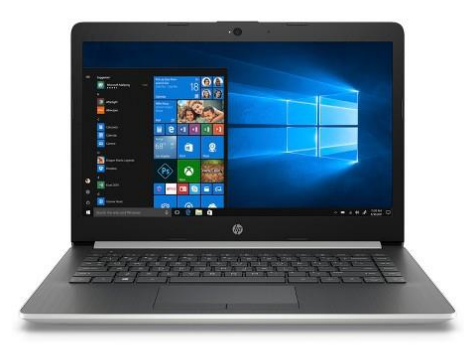

Gambar 3.6 Laptop Sumber : www.google.com, Desember 2018

## b) Kamera *SLR*

Kamera *SLR* digunakan untuk mengambil gambar selama *shooting* video pembelajaran. Kamera yang digunakan terdiri 1 kamera untuk menangkap gambar dari arah atas dengan pengaturan *zoom in* dan *zoom out*, selain itu untuk mengambil gambar stabil dengan pengaturan *medium*.

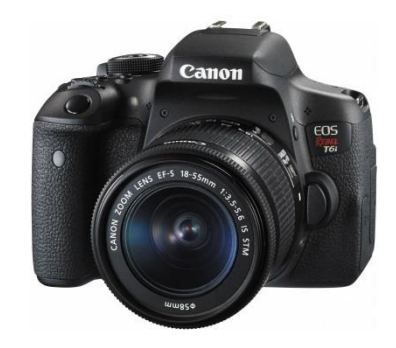

Gambar 3.7 *SLR* Sumber : www.google.com, Desember 2018

c) *Tripod*

*Tripod* adalah alat yang digunakan untuk menyangga kamera. Fungsi *tripod* adalah agar kamera tidak bergeak ketika proses memotret dan membuat video.

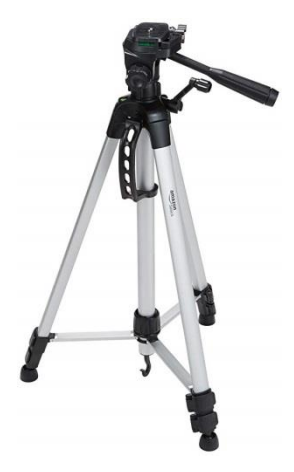

Gambar 3.8 *Tripod* Sumber : www.google.com, Desember 2018

d) *Hardisk*

*Hardisk* adalah alat dengan kapasitas penyimpanan besar yang digunakan sebagai tempat untuk menyimpan file multimedia video tutorial sementara sebelum file itu dipindahkan ke perangkat lain.

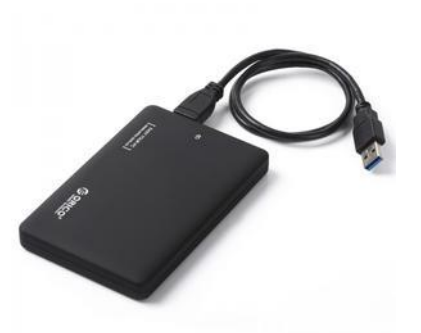

Gambar 3.9 *Hardisk* Sumber : www.google.com, Desember 2018

e) *Printer*

*Printer* atau pencetak adalah alat yang menampilkan data dalam bentuk cetakan, baik berupa teks, gambar dan grafik diatas kertas. *Softfile* materi dari semua kebutuhan dicetak menggunakan alat pencetak menjadi *hardfile*.

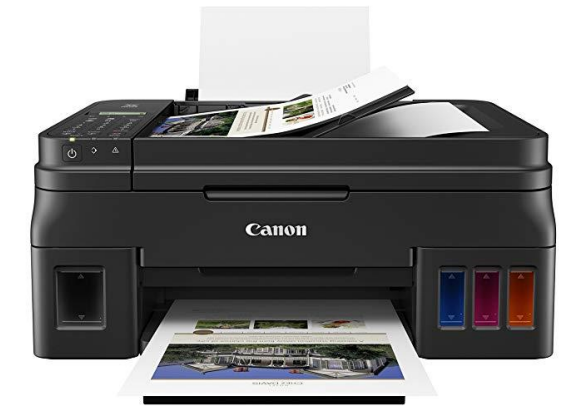

Gambar 3.10 *Printer* Sumber : www.google.com, Desember 2018

f) DVD

DVD merupakan alat penyimpanan data multimedia video tutorial yang telah selesai diproduksi. Hasil akhir multimedia video tutorial disimpan dalam DVD yang kemudian dapat digunakan dengan perangkat komputer, laptop atau notebook. DVD memiliki kapasitas besar sehingga dapat menyimpan data Multimedia Video tutorial Desain Kolase dengan baik.

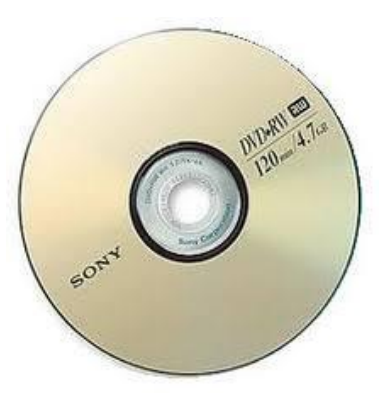

Gambar 3.11 DVD Sumber : www.google.com, Desember 2018 d. Pembuatan (*Assembly*)

Tahap pembuatan merupakan proses pembuatan *software* multimedia video tutorial yang dikembangkan, dalam pengembangan multimedia video tutorial desain kolase meliputi beberapa langkah, yaitu: *Shooting* video, *editing* video (termasuk animasi, *caption*, *backsound*, dan beberapa video *effect*), pembuatan multimedia, *publishing* dan *packaging* (pengemasan).

#### a) *Shooting* Video Pembelajaran

Shooting video pembelajaran dilakukan 2 hari bertempat dirumah penulis menggunakan kamera dengan jarak pengambilan dekat untuk menghasilkan gambar yang jelas. Kegiatan *shooting* yang dilakukan berurutan berdasarkan naskah yang telah dirancang, dimulai dari shooting video, alat dan bahan dan video tutorial desain kolase.

b) *Dubbing* (Perekam Suara)

*Dubbing* atau proses perekaman suara digunakan untuk merekam suara narator yang membacakan narasi untuk penunjang penjelasan tampilan video. *Dubbing* dilaksanakan sesuai dengan naskah yang telah ditulis dan waktu tampilan video, sehingga akan pas ketika disatukan. Suara narasi yang direkam harus jelas pelafalannya, intonasi yang jelas penekanan tinggi rendahnya suara, dan dengan tempo yang tidak terlalu cepat atau terlalu lambat.

c) *Editing* Video Pembelajaran

*Editing* video dilakukan menggunakan *Camtasia 9*, dalam proses *editing* video ini memuat kegiatan memasukan keterangan teks, gambar, audio, animasi, *caption*, *backsound*, dan beberapa video *effect*, sehingga dapat menjadi satu kesatuan multimedia video tutorial desain kolase.

Berikut ini merupakan visualisasai layar yang telah dibuat dan dikembangkan dalam pembuatan video tutorial desain kolase:

# (1) Tampilan *Opening*

Opening merupakan layar awal atau pembuka dalam multimedia video tutorial desain kolase pada mata pelajaran dasar desain. Opening dibuat dengan gambar/visualisasi desain kolase, menampilkan judul penelitian, instansi logo Upi dan nama penulis.

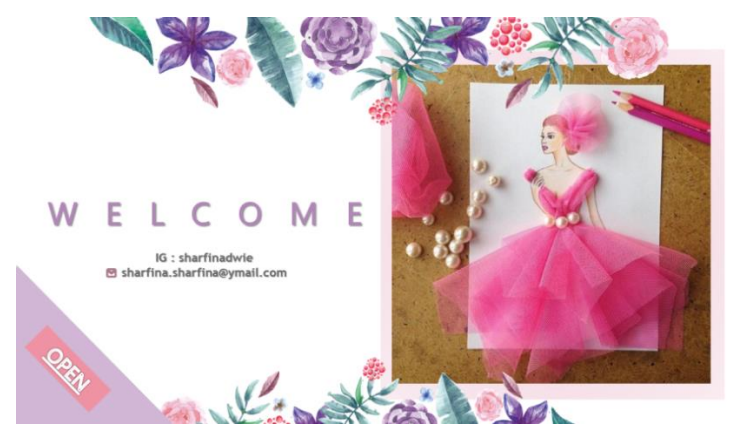

Gambar 3.12 Tampilan *Opening* Sumber : Karya Penulis, 2019

(2) Tampilan Menu Utama

Tampilan menu utama merupakan tampilan yang menunjukan daftar isi dari multimedia video tutorial desain kolase. Terdapat 4 menu utama, yaitu: Home (beranda), Materi, Alat dan Bahan, Video Tutorial, dan Kuis (soal Evaluasi) yang dapat dipilih oleh pengguna sesuai dengan kebutuhan dengan cara mengklik salah satu *icon*.

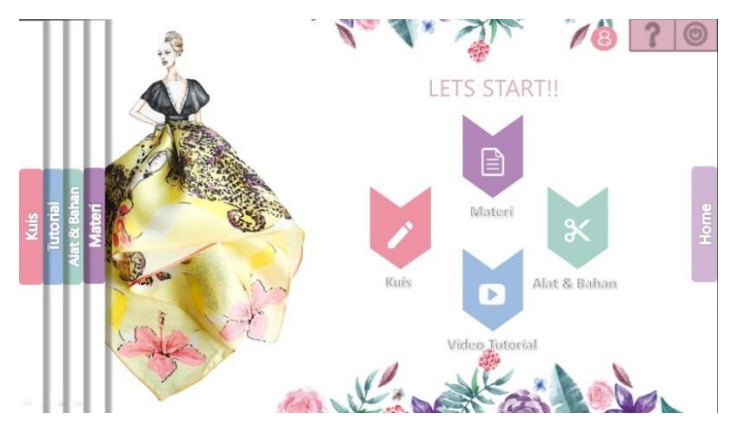

Gambar 3.13 Tampilan Menu Utama Sumber : Karya Penulis, 2019

(3) Tampilan Sub Menu Materi Pembelajaran

Tampilan sub materi pembelajaran memuat 5 aspek pembelajaran, yaitu: konsep desain kolase, bagian-bagian yang harus diperhatikan pada pembuatan desain kolase, cara membuat desain kolase yang benar, alat dan bahan pembuatan desain kolase, dan teknik pembuatan desain kolase.

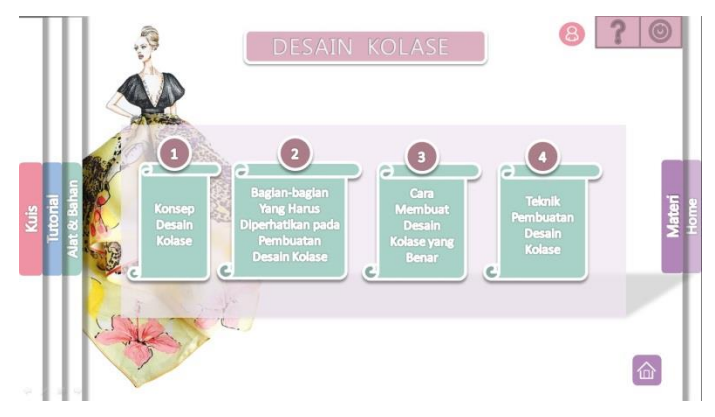

Gambar 3.14 Tampilan Menu Utama Sumber : Karya Penulis, 2019

(4) Tampilan Sub Materi Alat dan Bahan

Menampilkan alat dan bahan yang diperlukan untuk membuat desain kolase di tampilkan dalam bentuk gambar beserta teks.

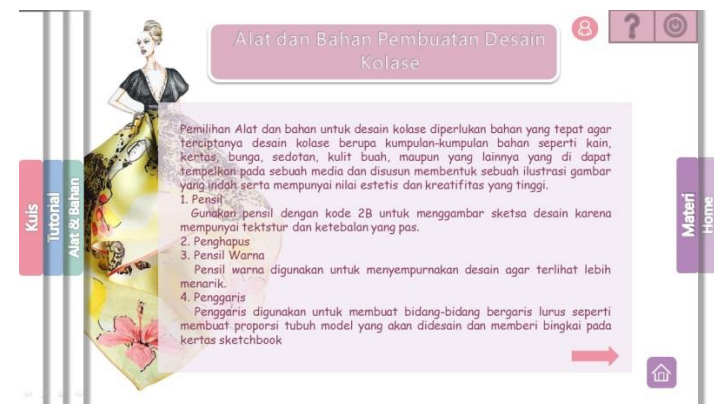

Gambar 3.15 Tampilan Menu Alat dan Bahan Sumber : Karya Penulis, 2019

(5) Tampilan Sub Menu Video Tutorial

Menampilkan video tutorial desain kolase ditampilkan berurutan sesuai dengan langkah kerja yang sudah disusun.

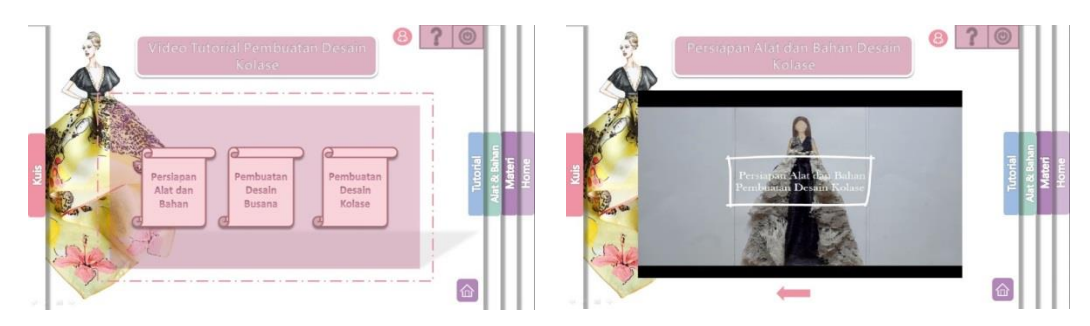

Gambar 3.16 Tampilan Menu Video Tutorial Sumber : Karya Penulis, 2019

# (6) Tampilan Sub Menu Evaluasi

Menampilkan 5 jenis soal untuk mengevaluasi pemahaman pengguna setelah melihat materi dan video tutorial yang telah dijelaskan.

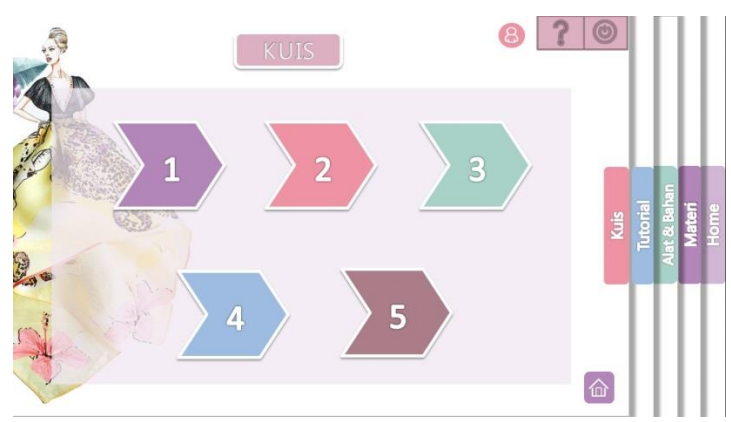

Gambar 3.17 Tampilan Menu Evaluasi Sumber : Karya Penulis, 2019

(7) Tampilan Sub Menu Profil Penulis

Profil penulis ditampilkan dalam bentuk gambar yang dilengkapi dengan foto serta keterangan identitas penulis.

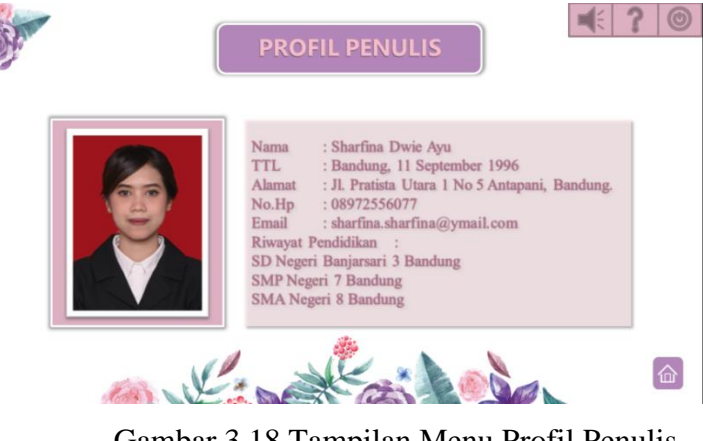

Gambar 3.18 Tampilan Menu Profil Penulis Sumber : Karya Penulis, 2019

# e. Tes (*Testing*)

*Testing* merupakan tahap tes awal dengan menjalankan multimedia video tutorial desain kolase yang telah dibuat. *Testing* merupakan tahap pengujian alpha (*alpha test*) dimana pengujian dilakukan oleh pembuat dan lingkungan pembuatannya sendiri. *Testing* dilakukan untuk melihat multimedia video tutorial desain kolase yang telah dibuat apakah sudah sesuai dengan rancangan. *Testing* pembuatan video tutorial desain kolase dilakukan oleh pembuat dan dosen pembimbing. *Testing* harus dilakukan karena akan menentukan sesuai atau tidaknya multimediavideo tutorial desain kolase yang telah dibuat dengan tujuan yang ingin dicapai.

#### f. Distribusi

Distribusi adalah tahapan dimana multimedia video tutorial disimpan, kapasitas media penyimpanan disesuaikan dengan kapasitas multimedia video, sehingga dapat tersimpan dengan baik. Tahapan yang dilakukan setelah distribusi adalah *publishing* dan *packaging*.

*1) Publishing*

*Publishing* dilakukan dengan cara memilih format penyimpanan berkas Windows Projector (.exe) yang dapat berdiri sendiri tanpa dukungan program lain, sehingga pengguna dapat dengan mudah membuka multimedia video tutorial desain kolase.

# *2) Packaging* (Pengemasan)

Pengemasan menjadi tahap akhir dari proses pembuatan video tutorial desain kolase. Multimedia video tutorial yang telah selesai hingga tahap *publishing* kemudian ditransfer ke dalam DVD dengan cara di*burning* menggunakan laptop.

#### **3. Tahap Validasi**

Tahap validasi merupakan tahapan pengujian kelayakan multimedia yang telah dibuat agar diketahui letak kesalahan dan kekurangannya untuk diperbaiki lagi. Pengujian tersebut dilakukan oleh ahli materi, ahli multimedia, serta uji coba terbatas pada pengguna sebanyak sepuluh orang.

#### **4. Tahap Revisi**

Tahap revisi merupakan tahapan yang dilakukan setelah multimedia divalidasi oleh ahli materi dan ahli multimedia. Saran dan masukan mengenai kesalahan dan kekurangan diperbaiki kembali untuk memperoleh hasil multimedia video tutorial pembuatan desain kolase layak dijadikan sebagai media pembelajaran.

## **5. Analisis Data**

Multimedia tutorial pembuatan desain kolase merupakan bentuk produk baru dalam multimedia dalam proses pembelajaran. Multimedia tersebut harus diuji kelayakannya untuk digunakan sebagai media pembelajaran oleh ahli multimedia dan ahli materi dalam bentuk angka atau skor. Angka atau skor nilai yang diperoleh dari hasil validasi kemudian diolah, dideskripsikan dan disimpulkan berdasarkan persentase kriteria kualitas dengan menggunakan *Likert Scale* menurut Sarjono (2011, hlm.7) dijelaskan pada tabel sebagai berikut:

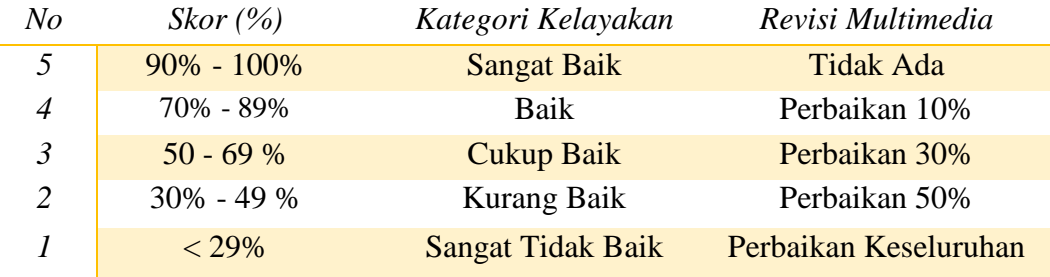

Tabel 3.1 Persentase Kategori Kelayakan (*Likert Scale*) Sumber: Sarjono (2011, hlm. 7)

Untuk mendapatkan angka presentase di atas dilakukan dengan menggunakan rumus statistika sederhana. Menurut Iis Ernawati Iis Ernawati dan Totok Sukardiyono (2017, hlm 207) rumus presentase kelayakan pengguna multimedia pembelajaran ialah:

Presentase kelayakan = 
$$
\frac{\text{Jumlah skor yang diperoleh}}{\text{Skor Maksimal}} \times 100\%
$$